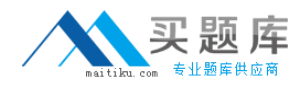

**Microsoft 70-568**

# **70-568 Upgrade: Transition your MCPD Enterprise Application Developer Skills to MCPD Enterprise Application Developer 3.5, Part 1**

## **Practice Test**

**Version 1.1**

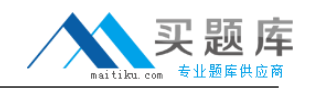

#### **QUESTION NO: 1**

You are creating a Windows Forms application by using the .NET Framework 3.5. You create a new form in the application. You add a ContextMenuStrip control named ctxMenu to the form.

You have a user-defined class named CustomControl.

You write the following code segment in the application. (Line numbers are included for reference only.)

01 CustomControl myControl = new CustomControl();

02 You need to ensure that an instance of CustomControl is displayed on the form as a top-level item of the ctxMenu control.

Which code segment should you add at line 02?

A. ToolStripControlHost host = new ToolStripControlHost(myControl); ctxMenu.Items.Add(host); B. ToolStripPanel panel = new ToolStripPanel(); panel.Controls.Add(myControl); ctxMenu.Controls.Add(panel); C. ToolStripContentPanel panel = new ToolStripContentPanel(); panel.Controls.Add(myControl); ctxMenu.Controls.Add(panel); D. ToolStripMenuItem menuItem = new ToolStripMenuItem(); ToolStripControlHost host = new ToolStripControlHost(myControl); menuItem.DropDownItems.Add(host); ctxMenu.Items.Add(menuItem);

#### **Answer: A**

#### **QUESTION NO: 2**

You are creating a Windows Forms application by using the .NET Framework 3.5. You create a new form in the application. You add a ContextMenuStrip control named ctxMenu to the form.

You have a user-defined class named CustomControl.

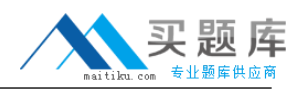

You write the following code segment in the application. (Line numbers are included for reference only.)

01 Dim myControl As New CustomControl()

02 You need to ensure that an instance of CustomControl is displayed on the form as a top-level item of the ctxMenu control.

Which code segment should you add at line 02?

A. Dim host As New ToolStripControlHost(myControl) ctxMenu.Items.Add(host) B. Dim panel As New ToolStripPanel() panel.Controls.Add(myControl) ctxMenu.Controls.Add(panel) C. Dim panel As New ToolStripContentPanel() panel.Controls.Add(myControl) ctxMenu.Controls.Add(panel) D. Dim menuItem As New ToolStripMenuItem() Dim host As New ToolStripControlHost(myControl) menuItem.DropDownItems.Add(host) ctxMenu.Items.Add(menuItem)

## **Answer: A**

## **QUESTION NO: 3**

You are creating a Windows Forms application by using the .NET Framework 3.5. You create a new form in your application. You add a PrintDocument control named pntDoc to the form.

To support the print functionality, you write the following code segment in the application. (Line numbers are included for reference only.)

```
01 pntDoc.BeginPrint +=
new PrintEventHandler(PrintDoc_BeginPrint);
02 ...
03 bool canPrint = CheckPrintAccessControl();
04 if (!canPrint) {
05
06 }
07
```
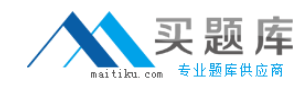

You need to ensure that the following requirements are met:

\*When the user has no print access, font and file stream initializations are not executed and the print operation is cancelled.

\*Print operations are logged whether or not the user has print access. What should you do?

A. Add the following code segment at line 05. pntDoc.BeginPrint -= new PrintEventHandler(PrintDoc\_BeginPrint); pntDoc.BeginPrint += new PrintEventHandler((obj, args) => args.Cancel = true); Add the following code segment at line 07. pntDoc.BeginPrint += new PrintEventHandler((obj1, args1) => LogPrintOperation()); B. Add the following code segment at line 05. pntDoc.BeginPrint += new PrintEventHandler(delegate(object obj, PrintEventArgs args){}); Add the following code segment at line 07. pntDoc.BeginPrint -= new PrintEventHandler(PrintDoc\_BeginPrint); pntDoc.BeginPrint += new PrintEventHandler((obj1, args1) => LogPrintOperation()); C. Add the following code segment at line 05. pntDoc.BeginPrint -= new PrintEventHandler(PrintDoc\_BeginPrint); pntDoc.BeginPrint -= new PrintEventHandler(delegate(object obj, PrintEventArgs args){}); Add the following code segment at line 07. pntDoc.BeginPrint -= new PrintEventHandler((obj1, args1) => LogPrintOperation()); D. Add the following code segment at line 05. pntDoc.BeginPrint -= new PrintEventHandler((obj, args) => args.Cancel = true); Add the following code segment at line 07. pntDoc.BeginPrint += new PrintEventHandler(PrintDoc\_BeginPrint); pntDoc.BeginPrint -= new PrintEventHandler((obj1, args1) => LogPrintOperation());

#### **Answer: A**

#### **QUESTION NO: 4**

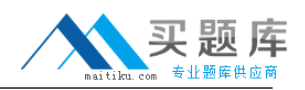

You are creating a Windows Forms application by using the .NET Framework 3.5. You create a new form in your application. You add a PrintDocument control named pntDoc to the form.

To support the print functionality, you write the following code segment in the application. (Line numbers are included for reference only.)

```
01 AddHandler pntDoc.BeginPrint,
AddressOf PrintDoc_BeginPrint
02 ...
03 Dim canPrint As Boolean = CheckPrintAccessControl()
04 If canPrint = False Then05
06 End If
07
```
You need to ensure that the following requirements are met:

\*When the user has no print access, font and file stream initializations are not executed and the print operation is cancelled.

\*Print operations are logged whether or not the user has print access.

What should you do?

A. Add the following code segment at line 05. RemoveHandler pntDoc.BeginPrint, AddressOf PrintDoc\_BeginPrint AddHandler pntDoc.BeginPrint, Function(obj1, args1) args1.Cancel = True Add the following code segment at line 07. AddHandler pntDoc.BeginPrint, AddressOf LogPrintOperation B. Add the following code segment at line 05. AddHandler pntDoc.BeginPrint, AddressOf EmptyEventHandler Add the following code segment at line 07. RemoveHandler pntDoc.BeginPrint, AddressOf PrintDoc\_BeginPrint AddHandler pntDoc.BeginPrint, AddressOf LogPrintOperation C. Add the following code segment at line 05. RemoveHandler pntDoc.BeginPrint, AddressOf PrintDoc\_BeginPrint RemoveHandler pntDoc.BeginPrint, AddressOf EmptyEventHandler Add the following code segment at line 07. RemoveHandler pntDoc.BeginPrint, AddressOf LogPrintOperation

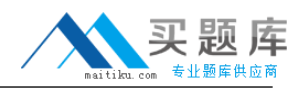

D. Add the following code segment at line 05. AddHandler pntDoc.BeginPrint, \_  $function(obj1, args1) args1.Cancel = True$ Add the following code segment at line 07. AddHandler pntDoc.BeginPrint, AddressOf PrintDoc\_BeginPrint RemoveHandler pntDoc.BeginPrint, AddressOf LogPrintOperation

#### **Answer: A**

## **QUESTION NO: 5**

You are creating a Windows Forms application by using the .NET Framework 3.5. You plan to modify a list of orders within a DataGridView control in the application. You need to ensure that a value is required in the first column of the grid control.

Which code segment should you use?

```
A. private void dataGridOrders_CellValidated(
object sender, DataGridViewCellEventArgs e) {
if (e.ColumnIndex == 0) {
var cellValue = dataGridOrders[
e.ColumnIndex, e.RowIndex].Value;
if (cellValue == null ||string.IsNullOrEmpty(cellValue.ToString()))
{
dataGridOrders.EndEdit();
}
}
}
B. private void dataGridOrders_Validated(
object sender, EventArgs e) {
if (dataGridOrders.CurrentCell.ColumnIndex == 0) {
var cellValue = dataGridOrders.Text;
if (cellValue == null ||string.IsNullOrEmpty(cellValue.ToString()))
{
dataGridOrders.EndEdit();
}
}
}
```
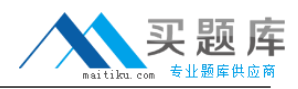

```
C. private void dataGridOrders_Validating(
object sender, CancelEventArgs e) {
if (dataGridOrders.CurrentCell.ColumnIndex == 0) {
var cellValue = dataGridOrders.Text;
if (cellValue == null ||string.IsNullOrEmpty(cellValue.ToString()))
{
e.Cancel = true;
}
}
}
D. private void dataGridOrders_CellValidating(
object sender, DataGridViewCellValidatingEventArgs e) {
if (e.ColumnIndex == 0) {
if (e.FormattedValue == null ||string.IsNullOrEmpty(e.FormattedValue.ToString()))
{
e.Cancel = true;
}
}
}
```
## **Answer: D**

## **QUESTION NO: 6**

You are creating a Windows Forms application by using the .NET Framework 3.5. You plan to modify a list of orders within a DataGridView control in the application. You need to ensure that a value is required in the first column of the grid control. Which code segment should you use?

```
A. Private Sub dataGridOrders_CellValidated( _
ByVal sender As Object, _
ByVal e As DataGridViewCellEventArgs) _
Handles dataGridOrders.CellValidated
If e. Columning e = 0 Then
Dim cellValue = dataGridOrders(e.ColumnIndex, e.RowIndex).Value
If cell Value = Nothing
Or String.IsNullOrEmpty(cellValue.ToString()) Then
dataGridOrders.EndEdit()
End If
End If
```
#### Microsoft 70-568: Practice Exam

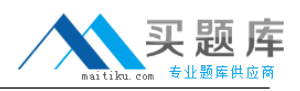

End Sub B. Private Sub dataGridOrders\_Validated( \_ ByVal sender As Object, \_ ByVal e As EventArgs) \_ Handles dataGridOrders.Validated If dataGridOrders.CurrentCell.ColumnIndex = 0 Then Dim cellValue = dataGridOrders.Text If cellValue  $=$  Nothing Or String.IsNullOrEmpty(cellValue.ToString()) Then dataGridOrders.EndEdit() End If End If End Sub C. Private Sub dataGridOrders\_Validating( \_ ByVal sender As Object, \_ ByVal e As CancelEventArgs) \_ Handles dataGridOrders.Validating If dataGridOrders.CurrentCell.ColumnIndex = 0 Then Dim cellValue = dataGridOrders.Text If cellValue  $=$  Nothing Or String.IsNullOrEmpty(cellValue.ToString()) Then e.Cancel = True End If End If End Sub D. Private Sub dataGridOrders\_CellValidating( \_ ByVal sender As Object, \_ ByVal e As DataGridViewCellValidatingEventArgs) \_ Handles dataGridOrders.CellValidating If  $e$ . ColumnIndex = 0 Then If  $e$ . Formatted Value = Nothing Or String.IsNullOrEmpty(e.FormattedValue.ToString()) Then e.Cancel = True End If End If End Sub

**Answer: D**

**QUESTION NO: 7** 

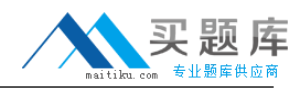

You are creating a Windows Forms application by using the .NET Framework 3.5. You write the following code segment to bind a list of categories to a drop-down list. (Line numbers are included for reference only.)

```
01 OleDbConnection cnnNorthwind =
new OleDbConnection(connectionString);
02 OleDbCommand cmdCategory = new OleDbCommand(
"SELECT CategoryID, CategoryName FROM Categories ORDER BY
CategoryName", cnnNorthwind);
03 OleDbDataAdapter daCategory = new
OleDbDataAdapter(cmdCategory);
04 DataSet dsCategory = new DataSet();
05 daCategory.Fill(dsCategory);
06
```
You need to ensure that the drop-down list meets the following requirements:

\*Displays all category names.

\*Uses the category ID as the selected item value.

Which code segment should you add at line 06?

A. ddlCategory.DataSource = dsCategory; ddlCategory.DisplayMember = "CategoryName"; ddlCategory.ValueMember = "CategoryID"; B. ddlCategory.DataSource = dsCategory.Tables[0]; ddlCategory.DisplayMember = "CategoryName"; ddlCategory.ValueMember = "CategoryID"; C. ddlCategory.DataBindings.Add("DisplayMember", dsCategory, "CategoryName"); ddlCategory.DataBindings.Add("ValueMember", dsCategory, "CategoryID"); D. ddlCategory.DataBindings.Add("DisplayMember", dsCategory.Tables[0], "CategoryName"); ddlCategory.DataBindings.Add("ValueMember", dsCategory.Tables[0], "CategoryID");

#### **Answer: B**

#### **QUESTION NO: 8**

You create an application by using the Microsoft .NET Framework 3.5 and Microsoft ADO.NET. The application connects to a Microsoft SQL Server 2005 database.

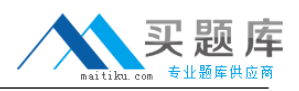

You write the following code segment. (Line numbers are included for reference only.) 01 using (SqlConnection connection = new SqlConnection(connectionString)) { 02 SqlCommand cmd = new SqlCommand(queryString, connection); 03 connection.Open(); 04 05 while (sdrdr.Read()){ 06 // use the data in the reader 07 } 08 }

You need to ensure that the memory is used efficiently when retrieving BLOBs from the database.

Which code segment should you insert at line 04?

A. SqlDataReader sdrdr = cmd.ExecuteReader(); B. SqlDataReader sdrdr = cmd.ExecuteReader(CommandBehavior.Default); C. SqlDataReader sdrdr = cmd.ExecuteReader(CommandBehavior.SchemaOnly); D. SqlDataReader sdrdr = cmd.ExecuteReader(CommandBehavior.SequentialAccess);

#### **Answer: D**

#### **QUESTION NO: 9**

You are creating a Windows Forms application by using the .NET Framework 3.5. You write the following code segment to bind a list of categories to a drop-down list. (Line numbers are included for reference only.)

01 Dim cnnNorthwind As OleDbConnection = \_ New OleDbConnection(connectionString) 02 Dim cmdCategory As OleDbCommand = New OleDbCommand( "SELECT CategoryID, CategoryName FROM Categories ORDER BY CategoryName", cnnNorthwind) 03 Dim daCategory As OleDbDataAdapter = New OleDbDataAdapter(cmdCategory) 04 Dim dsCategory As DataSet = New DataSet() 05 daCategory.Fill(dsCategory) 06